# **Guía para la creación de formularios digitales**

**Autor** Programa de Accesibilidad en Entornos Digitales

> **Tipo de publicación** Guía técnica

### **Resumen**

Los formularios son la modalidad de interacción nativa de la web, y se diferencian de las aplicaciones porque la información es procesada en bloques o paquetes. En el formulario, la persona completa un conjunto de campos y estos datos viajan juntos al servidor al tocar el botón de envío.

### **Introducción**

Una forma útil de dividir un sitio web es entre las páginas para leer y las páginas para interactuar. La diferencia más importante entre unas y otras es que las primeras son unidireccionales, ya que la información fluye del sitio web a la persona que lo utiliza; mientras que las segundas son bidireccionales, el sitio emite un paquete de información y recibe los datos de la persona como respuesta. La principal herramienta que brinda la web para esta función es el formulario.

Los formularios son la modalidad de interacción nativa de la web, y se diferencian de las aplicaciones porque la información es procesada en bloques o paquetes. En el formulario, la persona completa un conjunto de campos y estos datos viajan juntos al servidor al tocar el botón de envío. En cambio, las aplicaciones, ya sean de escritorio o móviles, generalmente implementan un modelo de interacción distinto, responden a cada evento como puede ser un un clic, completar un campo o tabular entre opciones de menú.

En un formulario, la pantalla se mantiene igual hasta tocar el botón de envío, incorporando solamente los datos ingresados en cada campo, mientras que en una aplicación las interacciones, inclusive las pequeñas, tienden a generar cambios permanentes en los elementos que se despliegan.

El diseño de la interacción de las páginas que contienen formularios es más complejo que el de aquellas que solo contienen información, porque implica la necesidad de crear una experiencia de usuario más dinámica y participativa, en la que la persona pueda comprender la totalidad de la información presentada para poder completar los campos correctamente.

Mientras que en una página informativa el primer acceso, probablemente, implique el fin de la interacción y la carga de una nueva página, en una que contiene un formulario se requerirán varias interacciones como ingresos a botones y digitación de campos para cumplir con su finalidad.

En esta guía se hace referencia a las interacciones basadas en formularios de los sitios estatales.

### **Estructura básica de un formulario**

### **Elementos de un formulario**

Un formulario se divide en los siguientes elementos:

- 1. **Título:** describe el contenido, desde el primer paso hasta el último. Figura en todos los pasos sin modificaciones.
- 2. **Pasos:** los pasos son una guía para ubicar a la persona, no tienen una exigencia de exactitud y precisión. Son útiles para dar una idea de la extensión total del formulario y del nivel de avance actual. Si bien pueden tener un enlace para poder navegar, en general, no son la mejor herramienta para ello, salvo que se diseñen específicamente con ese fin.

En la versión de escritorio, indica la cantidad total de pasos y una pequeña descripción de cada uno. En la versión móvil indica únicamente la cantidad total de pasos, porque la pantalla es más pequeña y no cabe toda la información.

#### **Pasos versión escritorio**

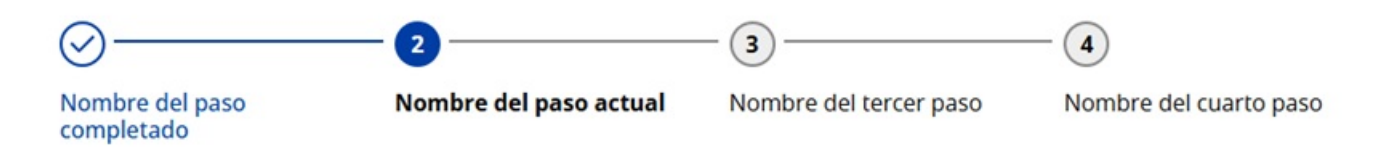

Si hay más de 4 pasos, El único nombre que se muestra es el del paso actual.

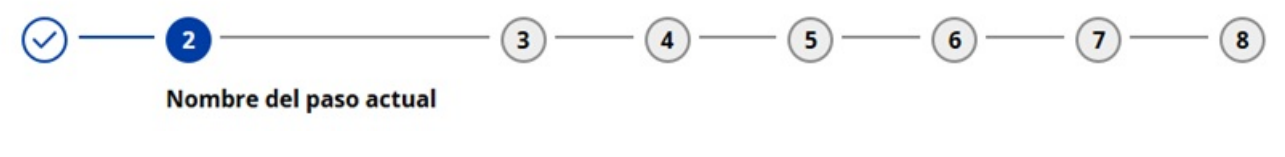

La línea de pasos va cambiando de aspecto según su estado

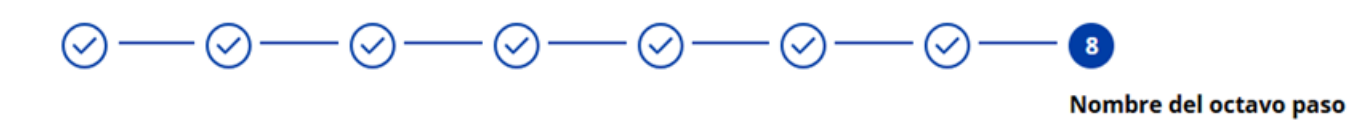

#### **Pasos versión móvil**

Se repite la lógica de la versión de escritorio, con una visualización adaptada a la pantalla.

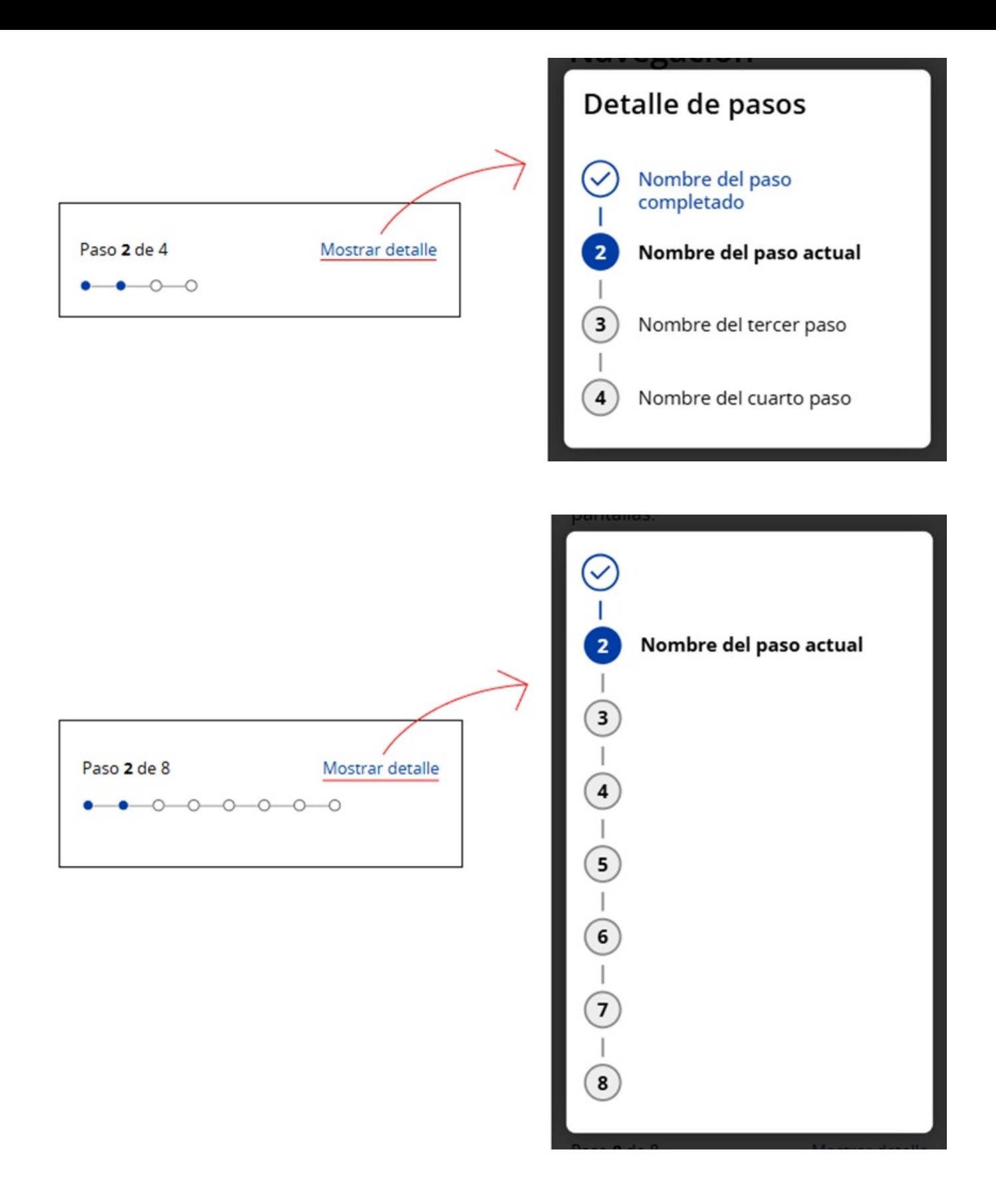

3. **Nombre del paso actual:** describe el paso actual dentro de todo el proceso. Es distinto del título del formulario y varía para cada paso.

# Nombre del trámite

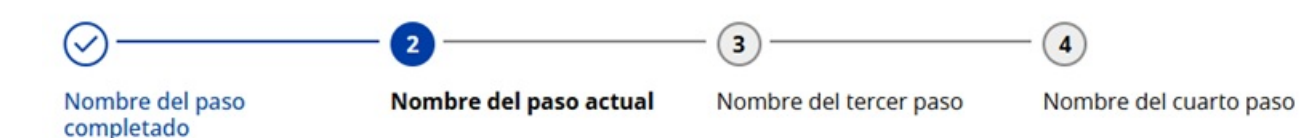

## Nombre del Paso actual

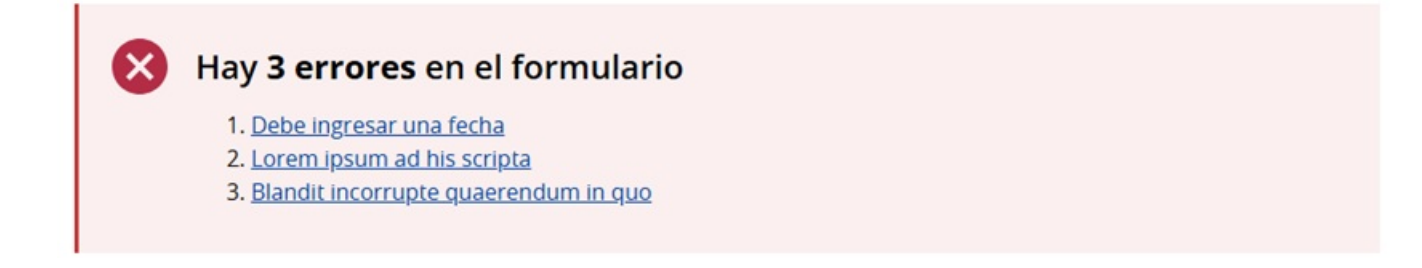

4. **Grupo de campos:** representan una agrupación lógica de campos dentro de un paso. En escritorio, están enmarcados con un recuadro y llevan un título de grupo alineado. En móvil, para optimizar el espacio, se elimina el cuadro, agrupando los campos por el título y el uso del espacio en blanco.

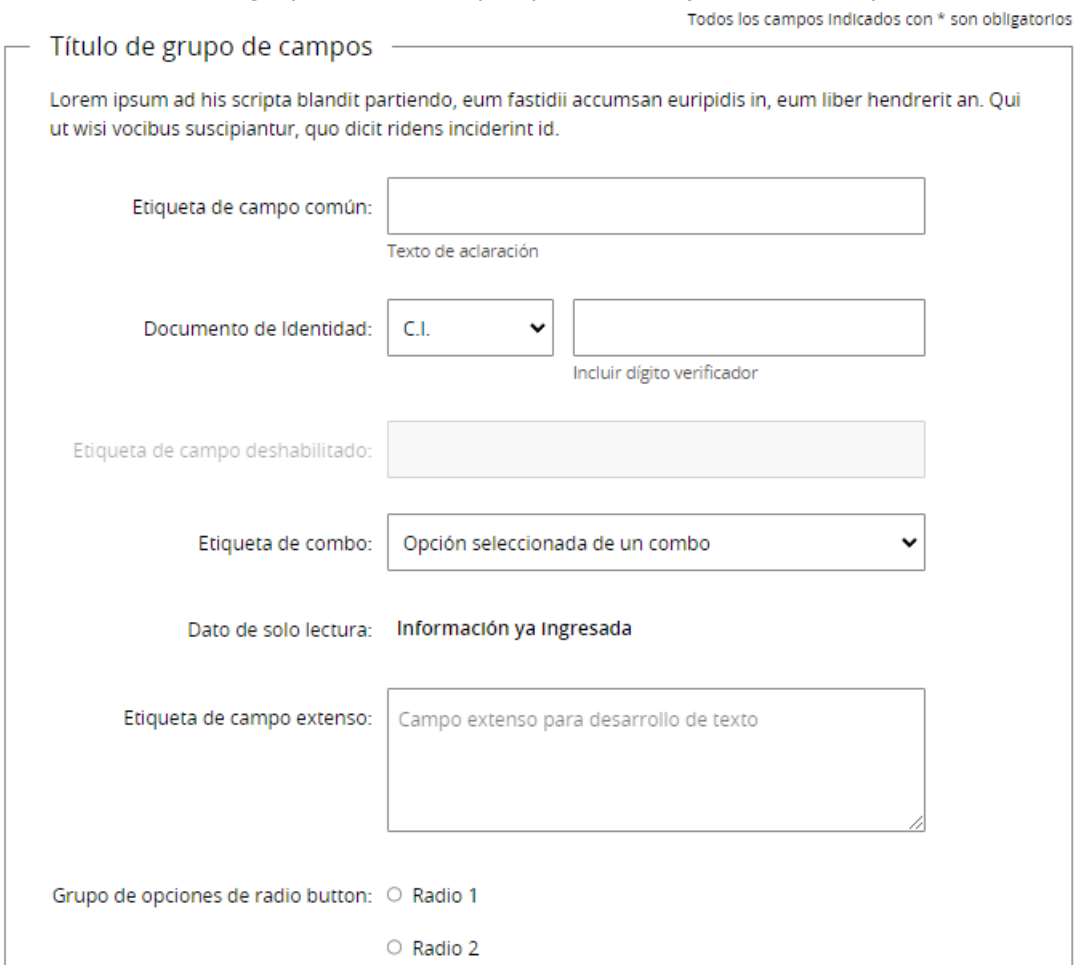

No hay un número máximo de campos para incluir en un grupo, pero es importante cuidar que las agrupaciones sean razonables para la persona que lo utiliza y que cada uno de los pasos se mantenga en todo momento equilibrado.

5. **Acciones:** todas las acciones del formulario se encuentran al pie. Una sola de ellas, se debe resaltar siempre con el formato de botón que indique la acción a ejecutar por omisión. Las demás acciones se muestran como vínculos o como botón de acción secundaria. Deben tener siempre una apariencia clara de elementos de menor jerarquía. La tecla "Enter" del teclado físico, o su equivalente en el teclado virtual del móvil, tiene que funcionar en todos los casos de la misma forma que realizar clic en el botón de la acción por omisión del formulario.

Volver al paso anterior

Acción secundaria

Continuar al paso siguiente

El formulario del ejemplo tiene un estilo minimalista, focalizado en resaltar la estructura de un buen formulario digital. El estilo se puede adaptar a las necesidades y lineamientos estéticos de cada solución digital. Sin embargo, esta tarea debe ser realizada de tal forma que siempre sea posible ver con facilidad los elementos que componen el formulario.

### **Componentes del formulario y sus usos**

El criterio de usabilidad más importante respecto de un formulario es que su complejidad crece exponencialmente con el aumento del número de campos que contiene, por lo que es recomendable reducir la cantidad de campos al mínimo imprescindible.

La situación ideal es aquella en que se solicita a la persona solamente los datos obligatorios, y aquellos opcionales que aportan la información adicional necesaria, por ejemplo, el número de apartamento en una dirección.

Muchas veces se realizan esfuerzos en el diseño y el impacto en la usabilidad no se compara con la que se obtendría quitando 4 o 5 campos innecesarios. Es importante, antes de comenzar con el diseño, analizar uno por uno los campos para validar los que realmente aportan valor.

Las etiquetas deben describir el significado de cada campo en los términos de la persona que lo utiliza, inclusive, si esto implica una supuesta imprecisión desde el punto de vista de la nomenclatura interna de la organización.

Para una mejor relación etiqueta-campo y una mejor utilización del espacio en escritorio, se debe ubicar la etiqueta a la izquierda del campo, alineada a la derecha. En aquellos casos con una larga lista de campos en los que la persona tiene que leer, pero que tiene baja probabilidad de llenar, como en la lista de enfermedades que se preguntan a un donante de sangre, se recomienda alinear a la derecha las etiquetas para facilitar la lectura.

![](_page_7_Picture_600.jpeg)

En la versión móvil, por razones de espacio, las etiquetas se mueven arriba de los campos. Para evitar confusiones, en estos casos, es importante que la distancia con el campo anterior sea visiblemente mayor en relación a la distancia con el campo que refiere la etiqueta.

![](_page_8_Picture_221.jpeg)

Las etiquetas no deben estar ubicadas dentro del campo, porque desaparece al acceder al campo. Lo mismo ocurre cuando el campo está lleno; el formulario completo se transformaría en un formulario sin etiquetas.

Existen algunos mecanismos que mueven las etiquetas o las modifican a medida que la persona avanza en el formulario, por ejemplo: colocan las etiquetas dentro del campo y las mueven arriba cuando la persona accede y llena el campo. Si bien no hay contraindicaciones en su uso cuando no agregan demasiado movimiento que pueda alterar la interacción y distraer a la persona de la tarea principal, no implican una mejora en la usabilidad.

### **Presentación de datos**

#### 1. **Encabezados y textos**

Se definen distintos niveles de encabezado (H1 a H6) con variación en tamaño y peso para jerarquizar el contenido, asegurando legibilidad y estructura.

# **H1: Open Sans 40px**

### **H2: Open Sans 32px**

#### **H3: Open Sans 28px**

**H4: Open Sans 24px**

**H5: Open Sans 20px**

**H6: Open Sans 16px**

#### 2. **Párrafos**

Tipografía: Open Sans, 16px.

Espaciado entre párrafos: 16px.

Lorem ipsum dolor sit amet, consectetur adipisicing elit. Delectus nihil nesciunt saepe perferendis repellat ratione aliquam expedita aliquid deleniti [2] quasi animi laboriosam, molestias architecto recusandae dolor perspiciatis accusamus earum minima.

Lorem ipsum dolor sit amet, consectetur adipisicing elit. Delectus nihil nesciunt saepe perferendis repellat ratione aliquam expedita aliquid deleniti quasi animi laboriosam, molestias architecto recusandae dolor perspiciatis accusamus earum minima.

#### 3. **Íconos**

Los íconos se encuentran en la carpeta /assets/icons y en dos formatos: svg y png.

![](_page_9_Picture_16.jpeg)

## **Criterios básicos**

- Se recomienda prescindir de formularios de más de una columna.
- En el diseño responsivo, es deseable que las etiquetas cambien de lugar moviéndose de la izquierda hacia arriba del campo cuando la pantalla se vuelve muy angosta para mostrarlas correctamente.
- En los dispositivos móviles, los formularios deben hacer un uso inteligente del ancho de la pantalla, manejando con cuidado algunos recursos como márgenes, bordes, sangrías y anchos de campo. Utilizar la mayor parte del espacio para la interacción, en detrimento de la decoración.
- $\bullet$ Evitar el pedido fragmentado de información. Por ejemplo, no pedir por separado el código de país y el teléfono, salvo que sea estrictamente necesario.
- Utilizar la semántica estándar de HTML para el armado del formulario. El uso correcto de las etiquetas  $\bullet$ permite agrupar campos y hacer más manejable la información (OPTGROUP, FIELDSET).
- Distinguir visualmente los campos deshabilitados en color gris claro.  $\bullet$

Etiqueta de campo deshabilitado:

- En escritorio, evitar el desplazamiento horizontal en todos los casos. En móvil, evitarlo siempre que sea posible, ya que en algunos casos, sobre todo para datos opcionales o de poca relevancia, puede llegar a ser una alternativa.
- Los campos obligatorios llevan un asterisco (\*) al final de la etiqueta y en el mismo color del texto, nunca al lado del propio campo. Se debe aclarar en el comienzo o al pie del formulario que esta es la marca de obligatoriedad, pero no es imprescindible hacerlo en un lugar de destaque, ya que es un estándar de amplia difusión en la web.
- El HTML proporciona un conjunto de tipos de campo de calidad, con una funcionalidad sofisticada y accesibilidad garantida, que las personas conocen de forma universal.
- Para considerar reemplazarlos o modificarlos, debe existir un motivo importante y se debe garantizar que  $\bullet$ en el reemplazo no se pierda funcionalidad ni accesibilidad. Por ejemplo, son inaceptables los combos generados por JavaScript en los que no se puede escribir para elegir las opciones.

### **Campos**

#### 1. **Usabilidad en los campos**

El criterio de usabilidad más importante respecto de un formulario es que su complejidad crece exponencialmente con el aumento del número de campos que contiene, por lo que es recomendable reducir la cantidad de campos al mínimo imprescindible.

La situación ideal es aquella en la que se soliciten a la persona únicamente los datos obligatorios y aquellos opcionales que realmente tienen sentido, como por ejemplo, el número de apartamento en una dirección.

Muchas veces se realizan esfuerzos en el diseño y el impacto en usabilidad no se compara con la que se obtendría quitando 4 o 5 campos innecesarios. Es importante, antes de comenzar con el diseño, analizar uno por uno los campos para validar aquellos que realmente aportan valor.

#### 2. **Campos y sus etiquetas**

- Un campo de texto debe tener todas las propiedades de un campo de este tipo en HTML: escribir, copiar, cortar, editar, arrastrar, pegar, etc., con la única excepción de los casos en los que la seguridad imponga restricciones.
- Es deseable que los campos de texto tengan tamaños similares, inclusive si la cantidad de texto a introducir no es la misma. Dar a cada campo un largo distinto da una impresión de desorden. Si hay mucha variación, elegir dos o tres largos como máximo.

![](_page_11_Picture_998.jpeg)

- El valor del campo es siempre más importante que la etiqueta, por lo que, si el tipo de letra de uno y de otro son distintos, se debe resaltar el contenido. Es un error frecuente encontrar etiquetas en negrita y campos con texto pleno.
- Para incluir información solo de lectura no se deben utilizar campos (aunque estén deshabilitados). En esos casos, se debe utilizar siempre texto.

![](_page_11_Picture_999.jpeg)

- Dotar de flexibilidad a los campos de texto para que admitan los datos en cualquier formato. Por ejemplo: Un campo para introducir el número telefónico debería admitir paréntesis, guiones, espacios.
	- Un campo para introducir importes debería admitir decimales con punto, coma, etc.
	- Un campo para ingresar número de documento debería admitir puntos y guiones.

El sistema debe descartar lo que no corresponde y quedarse con el dato, sin necesidad de una acción adicional por parte de la persona.

- Otra opción para este tipo de campos es utilizar una plantilla que muestre la estructura, preferiblemente si permite ingresar también los caracteres especiales. Por ejemplo, la cédula se puede ingresar con o sin puntos y con o sin guion.
- Las etiquetas deben describir el significado de cada campo en los términos utilizados por la persona, incluso si esto implica una supuesta imprecisión desde el punto de vista de la nomenclatura interna de la organización.
- Para una mejor relación etiqueta-campo y una mejor utilización del espacio en escritorio, se debe ubicar la etiqueta a la izquierda del campo, alineada a la derecha de la pantalla. Si se trata de una larga lista de

campos en los que la persona tiene que leer, pero tiene baja probabilidad de llenar, como en la lista de enfermedades que se preguntan a un donante de sangre, se recomienda alinear las etiquetas a la derecha para facilitar la lectura.

![](_page_12_Picture_469.jpeg)

En campos multilíneas, la etiqueta va a una distancia vertical del borde superior, equivalente a la que tiene en un campo de una sola línea.

![](_page_12_Picture_470.jpeg)

En la versión móvil, por razones de espacio, las etiquetas se mueven arriba de los campos. Para evitar confusiones, en estos casos, es importante que la distancia con el campo anterior sea visiblemente mayor en relación a la distancia con el campo que refiere la etiqueta.

Etiqueta de campo común:

![](_page_12_Picture_471.jpeg)

- Las etiquetas no deben estar ubicadas dentro del campo, porque desaparece al acceder al campo. Lo mismo ocurre cuando el campo está lleno. De esta forma, el formulario completo se transformaría en un formulario sin etiquetas.
- Existen algunos mecanismos que mueven las etiquetas o las modifican a medida que la persona avanza en el formulario, por ejemplo: colocan las etiquetas dentro del campo y las mueven arriba cuando la persona accede y llena el campo. Si bien no hay contraindicaciones en su uso cuando no agregan demasiado movimiento que pueda alterar la interacción y distraer a la persona de la tarea principal, no implican una mejora en la usabilidad.

## **Organización, agrupación y formato**

Cuando en un formulario hay muchos campos, más de ocho como regla básica, generar grupos de campos hace más fácil la interacción. La persona completa los campos en etapas y puede manejar con más solvencia su mapa mental del proceso. Para que esta agrupación se entienda, los campos que pertenecen a un grupo deben tener una lógica o tema común.

Dentro de cada grupo deben incluirse entre cinco y seis campos relacionados por su naturaleza y contenido.

Dentro de cada grupo, es deseable que los campos tengan tamaños similares, sin que esto implique que la cantidad de datos a introducir sea la misma. Esta definición afecta la asociación visual entre el tamaño del campo y el largo de los datos que admite. El criterio adoptado es que el equilibrio visual genera una percepción de facilidad de uso que compensa la pérdida.

Es importante proporcionar un diseño ordenado, con las etiquetas y los campos alineados verticalmente.

![](_page_13_Picture_505.jpeg)

![](_page_13_Picture_506.jpeg)

### **Agrupación**

El formulario está diseñado utilizando una estructura lógica de agrupación jerárquica. Cada nivel agrupa campos relacionados, permitiendo organizar la información de manera clara y escalonada. El campo principal actúa como el nivel más alto, seguido de grupos que subdividen la información en categorías específicas. Estos grupos pueden contener subgrupos anidados para desglosar aún más los datos según su relación. Este enfoque facilita la comprensión, el orden y la reutilización de los campos según el contexto o tipo de información requerida.

![](_page_14_Picture_82.jpeg)

### **Formularios apilados**

Cuando el espacio en pantalla es reducido y el formulario se muestra en una porción pequeña, se recomienda posicionar las etiquetas por encima de los campos para optimizar el espacio y generar una buena agrupación etiqueta/campo.

![](_page_15_Picture_104.jpeg)

### **Formulario apilado con fieldset oculto**

Los campos están organizados en una disposición vertical para facilitar la lectura y el flujo natural del usuario. Aunque el agrupamiento lógico de los campos está presente, no se visualizan bordes externos porque el *fieldset* está oculto, lo que evita distracciones visuales innecesarias.

### Etiqueta 1:

Etiqueta de combo:

Opción seleccionada de un combo

Etiqueta de campo con error:

**& ERROR** - Este campo es obligatorio

### Etiqueta 2:

![](_page_16_Picture_6.jpeg)

**Filtrar** 

#### **Botones alineados a los campos**

El uso de este tipo de alineación está previsto para formularios muy cortos, como puede ser el caso de solicitud de usuario y contraseña, u otros ejemplos de formularios muy breves o que no son la tarea central dentro de una página.

 $\check{ }$ 

![](_page_16_Picture_128.jpeg)

### **Campos especiales**

### **Archivos adjuntos**

En ocasiones será necesario adjuntar documentación dentro de los formularios, para ello se utilizan campos de archivos adjuntos.

![](_page_17_Figure_3.jpeg)

### **Valoración**

Para la valoración se utiliza un campo especial diseñado para capturar una calificación mediante una escala visual de estrellas. Este tipo de campo utiliza una lógica intuitiva y gráfica para que los usuarios puedan evaluar un aspecto específico de manera rápida y clara.

![](_page_17_Picture_6.jpeg)

#### **Tipos de datos especiales**

Para datos que puedan escribirse de diferentes maneras (cómo correo electrónico y email) se recomienda detallarlos entre paréntesis.

![](_page_17_Picture_206.jpeg)

### **Recursos para ampliar la información de los campos**

En una situación ideal todo lo necesario para completar el formulario está en la pantalla. No obstante, se pueden utilizar los siguientes recursos para facilitar la tarea de la persona usuaria:

- **Títulos y etiquetado**: se deben pensar y testear las etiquetas, para evitar problemas de interpretación o ambigüedades. Las etiquetas incorrectas generan errores sistemáticos de las personas usuarias, con el consiguiente aumento en el índice de abandono.
- **Ayuda en el campo**: se pueden incluir hasta dos renglones de ayuda debajo del campo, con una fuente pequeña. El texto debe ser breve y directo y, en lo posible, incluir ejemplos.

![](_page_18_Picture_415.jpeg)

- **Ayuda en el grupo**: cuando sea imprescindible se pueden agregar hasta tres líneas de texto arriba o debajo de los campos de un grupo (no en el medio) que describan con precisión el sentido o la utilidad del grupo de campos.
- **Imágenes**: en muchos casos, como por ejemplo, cuando hay referencias a elementos físicos, agregar una  $\bullet$ imagen implica un nivel de ayuda significativo que justifica el desajuste que se genera en la apariencia y equilibrio del formulario. Si se agrega una imagen, deberá tener texto alternativo.

![](_page_18_Picture_416.jpeg)

## **Cierre del formulario**

Todos los formularios completados deben terminar en una pantalla que confirme de manera clara y sin ambigüedades:

- El resultado de la operación: éxito, fracaso u otro.
- Si la finalización de la operación es el último paso del proceso, o si continúa el proceso.
- Cuáles son las acciones y posibilidades que tiene la persona usuaria a partir de ahora.

Las pantallas de confirmación de cierre de formularios deben contener todos los datos ingresados por la persona usuaria, o si estos son demasiados, una cantidad significativa, para que la persona usuaria pueda validar que lo ingresado y guardado en el sistema es efectivamente correcto.

Lo recomendable es dedicar una pantalla exclusivamente a la confirmación de cierre del formulario, pero en algunos casos es razonable que esta confirmación esté incluida en una pantalla con otras informaciones y contenidos.

### **Los datos de la persona y las confirmaciones**

Mostrar los datos ya ingresados es una práctica recomendada y muy útil que ayuda a la persona a ubicarse:

- En los pasos del proceso se puede generar espacio para algunos datos ingresados. Esto ayuda a recordar el paso, ya que es más fácil para la persona usuaria reconocer sus propios datos, que el texto predefinido en el formulario.
- Los pedidos de confirmación a la persona usuaria deben ser claros y tener la información completa. No se deben utilizar las confirmaciones del tipo "¿Está usted seguro?" sin información adicional.
- Todas las confirmaciones deben proporcionar los datos ingresados por la persona usuaria. Esto es crítico cuando la confirmación implica un cambio en el proceso que no se puede revertir dentro del propio flujo del formulario.
- El formulario debe conservar los datos del usuario, inclusive si no hace nada para guardarlos. Cuando esto sea posible, se debe incluir una opción específica para limpiar los datos y volver a comenzar. En este caso, la opción debe ser pequeña, no tiene que ser acción por omisión. Se recomienda que haya una pantalla de confirmación que indique que la acción es irreversible.

### **Botones, enlaces y paginación**

#### **Botones**

Los botones se utilizan para identificar las acciones principales de un formulario. Pueden contener íconos (impresión y enlace fuera del sitio) o estar en estado deshabilitado.

#### **Botón primario**

El botón primario se utiliza siempre para la acción principal.

![](_page_21_Picture_5.jpeg)

#### **Botón secundario**

Los botones secundarios se utilizan para acciones de menor relevancia o de segundo orden. Hay cuatro variantes que pueden utilizarse según la relevancia de la acción:

#### **Amarillo**

El botón secundario amarillo tiene un destaque visual importante.

![](_page_21_Picture_320.jpeg)

#### **Inverso**

El botón secundario inverso, por su fondo en blanco tiene menor peso visual.

![](_page_21_Picture_13.jpeg)

#### **Botón tipo enlace simple**

El botón tipo enlace siemple es de menor jerarquía visual que los botones amarillo e inverso.

**Botón enlace simple c/i** Botón enlace simple <sup>[2]</sup> Botón enlace simple

Botón enlace simple deshabilitado de Botón enlace deshabilitado c/i

#### **Botón tipo enlace con fondo**

El botín tipo enlace con fondo tiene mayor destaque que el enlace simple.

![](_page_22_Picture_0.jpeg)

#### **Enlaces**

Existen dos tipos de enlace, azules y negros. Se recomienda el uso del enlace azul, que es el estándar. El enlace negro es solo para vínculos que se requiera que tengan menor jerarquía visual. Los enlaces que conducen a un sitio externo llevan un ícono que indica esta acción.

### Enlace Enlace externo<sup>n </sup>Enlace alternativo Enlace externo alternativo<sup>n</sup>

#### **Paginación**

La paginación se usa para la presentación de datos, por ejemplo, una tabla.

#### Mostrando 5 de 9 resultados

![](_page_22_Picture_7.jpeg)

#### **Buenas prácticas**

- Siempre es mejor que haya una única acción primaria.
- No incluir un botón "Reset" ("Limpiar" o "Borrar" el formulario). En caso de que el formulario conserve automáticamente los datos, incluir una opción "vaciar el formulario" con una jerarquía baja, y con una pantalla que explique que se perderá todo lo ingresado y si la acción es irreversible.
- Distinguir entre la acción primaria y las secundarias ("Volver", "Imprimir", etc.) de su formulario. Evitar las secundarias, pero si se necesita incluirlas, distinguirlas visualmente de forma inequívoca, destacando visualmente la primaria y otorgándoles menor jerarquía a las acciones secundarias. Por ejemplo, utilizar el botón azul para la acción primaria y para las secundarias, botones con jerarquía baja o enlaces.

![](_page_22_Picture_619.jpeg)

- Colocar los botones o enlaces que realizan las acciones primarias (por ejemplo, el botón "Continuar al paso siguiente") debajo del último campo del formulario, ya sea alineado con éste o sobre la izquierda. Para los hablantes de español, por convención, en la derecha está el futuro, lo que implica avanzar en el formulario y en la izquierda está el pasado, lo que implica volver hacia atrás a los pasos anteriores.
- Utilizar un nombre adecuado para los botones del formulario, relacionado con su acción y no de carácter general. Por ejemplo, es mejor "Ir a datos personales" que los genéricos "Aceptar", "Guardar" o "Siguiente".

### **Combos, checkboxes y radiobuttons**

- Evitar que los combos recarguen la página para rellenar otros campos, pero cuando así sea, asegurarse de que el formulario conserva el mismo estado que tenía antes de recargar la página: con los mismos campos visibles o activos, y que todos los campos conservan exactamente los mismos datos que antes de la recarga.
- Si se utilizan combos o radiobuttons, seleccionar una opción por omisión, asegurándose de que sea la más probable, como por ejemplo "Uruguay" en el caso del país. Evalúe siempre en estos casos si es necesario incluya una opción "Otro" o "Ninguna".
- Evitar incluir opciones sin sentido, como las largas listas de idiomas o países. En caso de que haya una lista larga de opciones válidas, pero de muy baja probabilidad, separarlas de las pocas opciones altamente probables y colocar estas al principio de la lista.
- Si se utiliza un checkbox para presentar una única opción que no es obligatoria (recibir publicidad, aceptar unas cláusulas) no marcarla por omisión.
- Si se utilizan radiobuttons asegurarse de que todas las opciones son mutuamente excluyentes.
- Siempre es preferible utilizar radiobuttons en vez de combos.
- Si un radiobutton tiene más de dos respuestas, colocarlas en vertical, unas debajo de otras alineadas a la izquierda con las etiquetas a la derecha.

#### **Los campos y sus etiquetas: criterios básicos**

"En listados de opciones como checkboxes o radiobuttons la etiqueta va centrada verticalmente con el primer elemento.

![](_page_23_Picture_543.jpeg)

mueve unos píxeles hacia la derecha.

![](_page_24_Picture_187.jpeg)

Es preferible usar checkboxes y radiobuttons a combo boxes y listas desplegables, porque las opciones están visibles de forma simultánea sin necesidad de acciones adicionales. Cuando son más de siete y desbordan un espacio razonable, se pueden reemplazar.

![](_page_24_Picture_188.jpeg)

En algunos casos, es posible combinar campos para datos estrechamente relacionados, como la información del documento de identidad. Por ejemplo, se puede utilizar un menú desplegable para seleccionar el tipo de documento y un campo de texto para ingresar el número correspondiente.

![](_page_25_Picture_1.jpeg)

### **Campos y calendarios de selección de fecha**

- Mostrar en los calendarios los días que preceden al mes y los que le siguen, para dar contexto.
- Permitir editar la fecha en el propio campo. El calendario debe ajustarse automáticamente a la fecha, de modo que siempre el campo y el almanaque coincidan.
- Es un error que hay que evitar poner un calendario del mes para seleccionar el día 31, porque despliega una gran cantidad de información innecesaria.

![](_page_26_Picture_295.jpeg)

- El campo debe tener una plantilla que muestre el formato, pero que no interfiera ni altere la edición.
- No agregar elementos decorativos que interfieran con la jerarquía de los elementos relevantes.
- Evitar el uso de combos. Cuando hay que buscar fechas hacia atrás, como la fecha de nacimiento, los combos son una mala opción: es mejor reemplazarlos por campos de texto.

## **Selección de fecha de nacimiento**

La mejor y más sencilla opción para seleccionar la fecha de nacimiento es utilizar tres campos de texto bien etiquetados y con un ancho que sugiere que el año es doble de largo que el día y el mes. Día y mes se pueden ingresar indistintamente con o sin el cero a la izquierda cuando corresponde, y eventualmente se podrían dejar ingresar dos dígitos para "año", haciendo el cálculo correspondiente.

Lo ideal es que en los campos solo se puedan ingresar números, pero no es necesario advertirlo con antelación, porque es obvio. Cuando el usuario ingresa un valor no numérico, este se descarta y se da aviso, sin tapar con el mensaje el campo que tiene el foco.

![](_page_27_Picture_257.jpeg)

## **Tablas**

En los formularios, pueden utilizarse distintos tipos de tablas con niveles de complejidad variables según la información que presenten y su propósito. Existen tablas que solo muestran datos, tablas con acciones asociadas y tablas con campos donde los usuarios pueden ingresar información.

### **Tabla simple**

La tabla simple es una tabla que solo tiene textos y números.

![](_page_28_Picture_240.jpeg)

### **Tabla con iconos y menú contextual**

La tabla con íconos y menú contextual es un poco más compleja que la tabla simple, dado que incorpora estos dos elementos con mayor interacción para el usuario.

![](_page_28_Picture_241.jpeg)

### **Tabla con botones**

Las tablas con botones pueden incorporar botones primarios y secundarios para las acciones de los usuarios.

![](_page_29_Picture_112.jpeg)

### **Tabla con botón y menú contextual**

En algunas tablas que requieran mayor interacción se pueden agregar botones como el de "Eliminar" o un botón que brinde más acciones para el usuario.

![](_page_29_Picture_113.jpeg)

### **Tabla con ingreso de datos**

Otras tablas brindan la posibilidad de que el usuario ingrese los datos en campos señalados.

![](_page_30_Picture_1.jpeg)

## **Manejo de errores y mensajes**

La experiencia muestra que la probabilidad de que las personas usuarias cometan errores es muy alta, inclusive en formularios muy sencillos. Por tanto, un buen sistema de manejo de errores es tan importante como un buen diseño del formulario. Si la probabilidad de cometer errores es alta, y las personas usuarias no consiguen recuperarse, la tasa de abandono de la tarea es elevada.

- [Mensajes](https://www.gub.uy/agencia-gobierno-electronico-sociedad-informacion-conocimiento/comunicacion/publicaciones/guia-para-creacion-formularios-digitales/manejo-errores-mensajes-0) a la persona
- ¿Cómo [manejar](https://www.gub.uy/agencia-gobierno-electronico-sociedad-informacion-conocimiento/comunicacion/publicaciones/guia-para-creacion-formularios-digitales/manejo-errores-mensajes/manejar) los errores?
- ¿Cómo [prevenir](https://www.gub.uy/agencia-gobierno-electronico-sociedad-informacion-conocimiento/comunicacion/publicaciones/guia-para-creacion-formularios-digitales/manejo-errores-mensajes) los errores?

## **Mensajes a la persona**

En muchos casos es necesario comunicar a la persona usuaria la información, por ejemplo, la confirmación del resultado de una acción o decisión tomada. Los criterios para estos mensajes son exactamente los mismos que para los mensajes de error, con la única diferencia que utilizan la gama cromática definida para los formularios según el sitio y no debe usarse para ellos el color rojo.

### **Tipos de mensajes**

1. **Cuadros de dialogo:** son mensajes informativos que aparecen en pantalla para brindar información importante al usuario, como la confirmación de una acción realizada o un aviso específico. Estos cuadros pueden incluir un enlace de acción.

![](_page_32_Picture_4.jpeg)

## Título de mensaje de advertencia

Mensaje de aviso ante una situación determinada.

Enlace de acción

![](_page_32_Picture_8.jpeg)

### Título de mensaje de error

Mensaje que indica que se ha producido un error.

Enlace de acción

![](_page_32_Picture_12.jpeg)

### Título de mensaje de notificación

Mensaje que notifica de alguna acción.

Enlace de acción

![](_page_33_Picture_0.jpeg)

### Título de mensaje de información

Mensaje que brinda información complementaria.

Enlace de acción

2. **Cuadros de diálogo con listado:** son cuadros de diálogo que incluyen una lista de opciones o pasos, generalmente con enlaces, útiles cuando el usuario debe realizar múltiples gestiones desde un solo lugar.

## Hay 3 errores en el formulario

- 1. Debe ingresar una fecha
- 2. Lorem ipsum ad his scripta
- 3. Blandit incorrupte quaerendum in quo

![](_page_33_Picture_9.jpeg)

1. Lorem ipsum ad his scripta blandit partiendo, eum fastidii accumsan euripidis in

2. Lorem ipsum ad his scripta blandit partiendo, eum fastidii accumsan euripidis in

Se ha enviado una confirmación a correo@correo.uy

**Imprimir formulario** 

3. **Notificaciones:** son mensajes breves que informan sobre el estado de una acción (éxito, error, advertencia) sin interrumpir el flujo, normalmente visibles en la parte superior o cerca del elemento relevante. Se utilizan para mensajes de relevancia relativa, que no requieren acciones por parte del usuario.

simple: lorem ipsum dolor sit amet, consectetur adipisicing elit. Odio, libero.

warning: lorem ipsum dolor sit amet, consectetur adipisicing elit. Odio, libero.

info: lorem ipsum dolor sit amet, consectetur adipisicing elit. Odio, libero.

success: lorem ipsum dolor sit amet, consectetur adipisicing elit. Odio, libero.

danger: lorem ipsum dolor sit amet, consectetur adipisicing elit. Odio, libero.

## **¿Cómo manejar los errores?**

- Es importante mostrar los errores cuando se detectan en la pantalla que los contiene. En ningún caso se debe dejar avanzar a una persona usuaria a la pantalla siguiente con errores pendientes de corregir. Esto excluye dejar avanzar en el formulario con campos en blanco, siempre que no sean obligatorios, algo que en muchos formularios no solo es razonable, sino recomendable.
- No es una buena práctica mostrar errores uno por uno. Interrumpir permanentemente a la persona usuaria con mensajes de error es molesto y corta el flujo del formulario. La mayoría de los errores debe chequearse al validar la pantalla y solo los de muy alta probabilidad deben chequearse en el momento en que se completa el campo.
- Algunos errores sí deben ser validados en el momento de completar el campo. Esto es válido cuando la probabilidad de error es muy alta, como por ejemplo, para determinar si un nuevo nombre de usuario ya está en la base de datos.
- La validación de campos al completarlos no debe bloquear la posibilidad de mover el cursor fuera del campo y continuar con el resto del formulario.
- Los errores deben mostrarse junto al campo donde ocurrieron. Cuanto más cerca está el mensaje de error del campo donde ocurrió, mejor.

Es necesario tomar en cuenta al implementar esta recomendación, que al mostrar un mensaje de error este debe ubicarse en la parte visible de la pantalla, sin necesidad de que la persona usuaria realice ninguna acción adicional para verlo (por ejemplo, que tenga que recurrir al scroll del navegador).

Cuando se muestra más de un mensaje de error, es necesario incluir en el tope del formulario (debajo del título del paso y antes del primer grupo) un cuadro de resumen que contenga todos los errores y un link que conduzca a la ubicación del primer error dentro del formulario. En este cuadro de resumen se debe ubicar el foco del teclado, por lo que este mensaje debe quedar visible sin que la persona usuaria realice ninguna acción.

# Nombre del trámite

![](_page_36_Picture_180.jpeg)

Cuando existe más de un error, es una buena práctica agregar un navegador de errores en la ubicación de cada error.

![](_page_36_Picture_181.jpeg)

El navegador indica cuántos errores hay en el formulario y en cuál de ellos se encuentra la persona usuaria. Además, le permite navegar entre ellos. Cuando la persona va solucionando errores, el navegador refleja estas acciones indicando siempre la cantidad de errores pendientes de resolver.

- El mensaje de error al lado del campo evita volver a la lista inicial para saber qué lo provocó. Va precedido de la palabra "Error" en negrita.
- El rojo es el indicador de error. Los campos con error deben indicarse visualmente de forma contundente con bordes rojos, fondos de tonalidades del rojo e íconos rojos. Por cuestiones de accesibilidad es importante que el error no solo se señale a través del color.
- Proporcionar una descripción textual que escriba la naturaleza del problema con claridad. Una buena descripción incluye: la causa del problema, la manera de resolverlo y, si corresponde, cómo obtener más ayuda.
- Redactar claramente los mensajes de error mediante términos claros, sencillos y no técnicos. No utilizar mensajes genéricos del tipo "No se ha podido enviar el formulario" o "Teléfono inválido". Es mejor un mensaje como: "El teléfono fijo no es válido: debe contener 8 números y comenzar con 2 o con 4".
- Cuando se produce un error, el formulario no debe reiniciarse, es decir, todos los campos deben seguir  $\bullet$ manteniendo la información introducida por la persona usuaria, sea esta correcta o errónea.
- No utilizar ventanas emergentes para comunicar errores, ya que no es posible establecer un vínculo visual entre el campo de error, el mensaje de error y las recomendaciones.

## **¿Cómo prevenir los errores?**

Es mejor prevenir los errores antes que corregirlos. Por ello, presentamos algunas recomendaciones:

- Es preferible una lista a un campo de texto pleno si el conjunto de valores aceptables es reducido. De esta manera, se asegura que el valor elegido por la persona usuaria es válido.
- Es recomendable que al seleccionar una opción se deshabiliten las otras opciones excluyentes con la elegida. En particular, es muy importante hacer un buen uso de radiobuttons y checkboxes. Los radiobuttons se utilizan solo para opciones mutuamente excluyentes y los checkboxes para opciones de selección múltiple.
- Es mejor aceptar cualquier formato antes que exigirle a la persona usuaria un formato en específico, como por ejemplo, en el caso del ingreso de datos en un campo como el de cédula de identidad. Es recomendable que el programa interprete el formato.
- Informar a la persona usuaria acerca de los valores admitidos.
- Proporcionar ejemplos de valores correctos o incluso proponer valores similares a los introducidos, pero correctos (por ejemplo, mediante corrección ortográfica).

### **Recomendaciones y buenas prácticas para elaborar buenos formularios**

Se incluye una recopilación de mejores prácticas en la creación de formularios. Algunas fueron desarrolladas en otros capítulos y aparecen aquí para generar un resumen completo.

#### **Sugerencias generales:**

- Pedir sólo la información absolutamente necesaria. Siempre que sea posible, inferir información a partir de otra disponible. Por ejemplo, del código postal se puede inferir la ciudad y el departamento.
- Reutilizar los campos cuando sea posible.
- No pedir la información dos veces. Por ejemplo, si la persona usuaria completó la dirección de facturación, no obligarla a rellenar la dirección de envío. Puede llenar el campo con el valor por omisión y permitir que lo modifique si es distinto, o agregar un botón "Igual que en facturación" para suprimir con un clic la necesidad de ingresar todos los datos dos veces.
- Es recomendable no pedirle a la persona usuaria que decida entre opciones que no comprende. Por ejemplo, incluir un combo para decidir qué versión de protocolo utilizar en las comunicaciones, cuando los usuarios no son técnicos. Es preferible elegir uno y eliminar la opción, o rediseñar el formulario incluyendo las consecuencias de la elección (por ejemplo, uno de los protocolos es el más seguro, otro es más rápido, el tercero produce menos errores, etc.).
- No limitar el tiempo que la persona usuaria dispone para completar un formulario, y en caso de limitación, procurar que sea realmente muy amplio, previendo además un mecanismo para anular o ampliar el límite de tiempo.

## **Accesibilidad**

- Asegurarse de que el formulario se pueda navegar y completar utilizando únicamente el teclado.
- Comprobar que el tabulador permite acceder a todos los campos en el mismo orden que el visual.
- Utilizar controles de formulario de forma estándar, indicando correctamente su nombre, valor y estado.
- No utilizar únicamente el color para destacar información importante (por ejemplo, los mensajes de error o de validación). Acompañar el color con otra alternativa, como un texto asociado, para los usuarios de lector de pantalla.
- Proporcionar un botón que inicie un cambio de contexto. Si un control de formulario provoca un cambio de contexto, es necesario avisar con anterioridad.
- Los campos que requieran un formato de datos concreto (fechas, números de cuenta, de documento, etc.) deben tener asociada información sobre el formato esperado o un ejemplo.
- Cuando el formulario realiza una operación irreversible (eliminar datos, por ejemplo) se debe pedir confirmación indicando que la acción es irreversible.
- Establecer un periodo de tiempo durante el cual las personas usuarias pueden cancelar o modificar la orden enviada con el formulario.
- Debe ser evidente el campo que tiene el foco, para ello, por ejemplo, puntear el contorno de los radiobuttons y checkboxes.
- Informar siempre que el formulario se ha enviado con éxito.
- Validar que el HTML y CSS son estándar y cumplen con las pautas de accesibilidad, particularmente la asociación explícita de las etiquetas con sus controles mediante LABEL y su atributo "for".
- Si se utiliza JavaScript y AJAX para mejorar la experiencia del usuario asegurarse de que el formulario funcione correctamente sin ellos.
- Si se utilizan herramientas que manejan la navegación sin recargar la página como React o Angular, verificar que todas las funciones que el navegador ejecuta en cada submit son realizadas por la aplicación sin necesidad de acción adicional por el usuario: poner el foco al inicio, guardar los valores de los campos, etc.

### **Botones**

- Siempre es mejor que haya una única acción primaria.
- No incluir un botón "Reset" ("Limpiar" o "Borrar" el formulario). En caso de que el formulario conserve automáticamente los datos, incluir una opción "vaciar el formulario" con una jerarquía baja, y con una pantalla que explique que se perderá todo lo ingresado y si la acción es irreversible.
- Distinguir entre la acción primaria y las secundarias ("Volver", "Imprimir", etc.) de su formulario. Evitar las secundarias, pero si se necesita incluirlas, distinguirlas visualmente de forma inequívoca, destacando visualmente la primaria y otorgándoles menor jerarquía a las acciones secundarias. Por ejemplo, utilizar el botón azul para la acción primaria y para las secundarias, botones con jerarquía baja o enlaces.

![](_page_41_Picture_464.jpeg)

- Colocar los botones o enlaces que realizan las acciones primarias (por ejemplo, el botón "Continuar al paso siguiente") debajo del último campo del formulario, ya sea alineado con éste o sobre la izquierda. Para los hablantes de español, por convención, en la derecha está el futuro, lo que implica avanzar en el formulario y en la izquierda está el pasado, lo que implica volver hacia atrás a los pasos anteriores.
- Utilizar un nombre adecuado para los botones del formulario, relacionado con su acción y no de carácter general. Por ejemplo, es mejor "Ir a datos personales" que los genéricos "Aceptar", "Guardar" o "Siguiente".

### **Campos de texto**

- Un campo de texto debe tener todas las propiedades de un campo de este tipo en HTML: escribir, copiar, cortar, editar, arrastrar, pegar, etc. con la única excepción de los casos en los que la seguridad imponga restricciones.
- Es deseable que los campos de texto tengan tamaños similares, inclusive si la cantidad de texto a introducir no es la misma. Si hay mucha variación, elegir dos o a lo sumo tres largos, pero dar a cada campo un largo distinto da una impresión de desorden.
- Las etiquetas pueden ir a la izquierda del campo en escritorio, alineadas a uno u otro lado. En móviles, se debe ubicar las etiquetas sobre cada campo, cuidando que cada etiqueta esté más cerca del campo de abajo que del de arriba, para garantizar una correcta agrupación visual. No ubicar las etiquetas dentro del campo, porque cuando se completa el formulario, las etiquetas desaparecen.
- El valor del campo es siempre más importante que la etiqueta, por lo que, si el tipo de letra de uno y de otro son distintos, se debe resaltar el contenido. Es un error frecuente encontrar etiquetas en negrita y campos con texto pleno.
- Para incluir información de solo lectura no utilice campos (aunque estén deshabilitados). En esos casos usar siempre texto.
- Dotar de flexibilidad a los campos de texto para que admitan los datos en cualquier formato. Por ejemplo:
	- Un campo para introducir el número telefónico debería admitir paréntesis, guiones, espacios.
	- Un campo para introducir importes debería admitir decimales con punto o con coma, etc.
	- Un campo para ingresar número de documento debería admitir puntos y guiones.

El sistema debe descartar lo que no corresponde y quedarse con el dato, sin necesidad de acción adicional por parte de la persona usuaria.

Otra opción para este tipo de campos es utilizar una plantilla que muestra la estructura, preferiblemente si permite ingresar también los caracteres especiales. Por ejemplo, la cédula se puede ingresar con o sin puntos y con o sin guion.

## **Feedback**

- En cada paso incluir brevemente información ingresada por la persona usuaria en los pasos anteriores. La información que ella ingresó le resultará más familiar que los textos definidos a la hora de crear el formulario.
- Cuando la persona usuaria envíe el formulario, es importante informarle del resultado de su acción: indicarle si se ralizó correctamente, qué datos se enviaron, cómo puede ponerse en contacto con los responsables si hubo problemas o para hacer un seguimiento de este, o cómo puede modificar los datos enviados.
- Si el proceso de envío es lento, incluir en la página un mensaje de "enviando datos" y si fuera posible un indicador de avance. Cuando los datos efectivamente fueron enviados, cambiar la página por la de confirmación o, si el tiempo es muy extenso, enviar un email de confirmación.

### **Formularios extensos: en pasos**

- Si los formularios son muy extensos la solución no son las columnas, sino la división en páginas bien rotuladas que indiquen a la persona usuaria en qué paso está del proceso (por ejemplo, Paso 2 de 4).
- Si el formulario se presenta en varias páginas hay que seguir la consigna "1 tema = 1 página".
- La persona usuaria debe poder volver a los pasos anteriores. Siempre que sea viable, debe poder modificar libremente los datos ingresados.
- Evitar la utilización de pestañas para crear formularios de varias páginas.
- No solicitar información externa en medio del proceso mediante la apertura de una ventana nueva del navegador.
- Asegurarse de que los cambios que sucedan por las elecciones de la persona usuaria no impacten en la experiencia de las personas que utilizan productos de apoyo para navegar.
- Antes de enviar el formulario intentar ofrecer un resumen de las decisiones que tomó la persona usuaria.

## **Funcionamiento**

- No implementar saltos automáticos del foco del formulario. Dejar que sea la persona usuaria la que indique que completó un campo al pasar al siguiente con el tabulador o con el puntero del ratón.
- Asegurarse de que la tecla "Intro" realiza la acción principal, tanto con el teclado físico como con pantallas táctiles.
- Evitar, mediante JavaScript u otra técnica, que la persona usuaria pueda impacientarse y enviar dos veces el formulario por error.
- Al implementar la validación de los formularios (o al limitar el tamaño de los campos) pensar si el formulario puede ser utilizado por personas usuarias de otros países. Por ejemplo, el Documento de Identidad o el teléfono no tienen la misma longitud en unos países que en otros.

## **Organización**

- Organice los campos en grupos lógicos, utilizando para ello la mínima cantidad de elementos visuales.
- Evite fragmentar la petición de información. Por ejemplo, no pida por separado el código de país y el teléfono, salvo que sea estrictamente necesario.
- Proporcione un diseño ordenado, alineando verticalmente todas las etiquetas y todos los campos.
- Utilice la semántica estándar de HTML para el armado de formulario, el uso correcto de las etiquetas permite agrupar campos y hacer más manejable la información (OPTGROUP, FIELDSET). Si se utilizan radiobuttons o checkboxes, agrupe visualmente de forma clara y unívoca los distintos grupos de opciones.

## **Respuesta**

- Informar a las personas usuarias por qué deben rellenar el formulario, cuándo y a través de qué medio recibirán una respuesta.
- Si es un formulario de contacto enviar un email automático confirmando que se recibió y asegurarse de que existan los mecanismos necesarios para responder de forma rápida y adecuada.

## **Textos**

- Proporcionar un título al formulario que exprese claramente su función. Si se necesitan instrucciones, que sean breves y comprensibles.
- Utilizar una nomenclatura clara y familiar, sin tecnicismos ni extranjerismos.
- Ser consistente en el uso de los términos. Es decir, usar siempre las mismas palabras para los mismos conceptos. No utilizar una palabra para dos conceptos distintos.
- No utilizar preguntas complejas. Hacer pensar a la persona usuaria lo mínimo imprescindible.
- Redactar las opciones de forma afirmativa. Por ejemplo, junto a un checkbox escribir "Deseo recibir el boletín" en vez de "No deseo recibir el boletín".
- Redactar las opciones de modo consistente. Por ejemplo, en todas las opciones 1 es mejor y 10 es peor, o todas al revés, pero no mezclado.
- Las etiquetas tienen que aportar información, ser claras y precisas.

## **Tipos de campos**

- El HTML proporciona un conjunto de tipos de campo de calidad, con una funcionalidad sofisticada y accesibilidad garantida, que las personas usuarias conocen de forma universal.
- Para considerar reemplazarlos o modificarlos, debe existir un motivo importante y se debe garantizar que en el reemplazo no se pierda funcionalidad ni accesibilidad. Por ejemplo, son inaceptables los combos generados por JavaScript en los que no se puede escribir para elegir las opciones.